*The BeoCord V 8000 videotape recorder features all the Bang & Olufsen qualities: Excellent sound and picture qualities, and simple and straightforward operation.*

1

*The BeoCord V 8000 is designed to be used with BeoVision TVs constituting an elegant Bang & Olufsen Video system.*

*For complete operation of the BeoCord V 8000, use the Beo4 remote control.*

*The Beo4 remote control integrates remote operation of your BeoVision TV and your BeoCord V 8000 videotape recorder.*

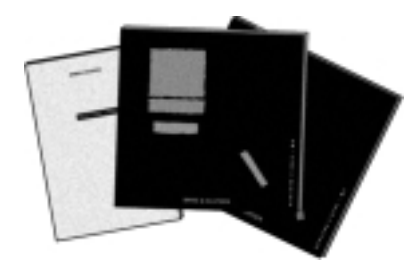

### *Before you start…*

*Two user's guides are enclosed with your BeoCord V 8000. A User's guide which should be used, if V 8000 is combined with a BeoVision MX TV, and a User's guide which should be used, if V 8000 is combined with a BeoVision MS TV. Choose the appropriate guide for your system setup. The enclosed Setting-up guide applies to all setups.* 

*This User's guide explains how to fine tune and preset your BeoCord V 8000 in a setup with an MS TV. It also explains how to operate the various sources and functions, using the Beo4 remote control. Complete operation of BeoCord V 8000 is also available via Beolink 1000.*

*We recommend that you (or your Bang & Olufsen dealer) follow the instructions in the Setting-up guide when you set up your BeoCord V 8000. If you connect auxiliary equipment to your system, please refer to the Setting-up guide for instruction.*

*Apart from explaining how to make the system ready for use, the Settingup guide also includes maintenance instructions.*

*Note: If you combine your BeoCord V 8000 with the BeoVision 1 TV, please refer to the BeoVision 1 Reference book for information of how to use V 8000 on a daily basis with the Beo1 remote control, and how to connect V 8000 to BeoVision 1. You can combine BeoCord V 8000 with Bang & Olufsen TVs other than the ones mentioned here, but please refer to the Settingup guide for further information.*

### CONTENTS

### *4 Using this guide*

- *5 Operating BeoCord V 8000* Beo4 remote operation, *5* BeoCord V 8000 close-up operation, *6* Using on-screen menus, *7*
- *8 Daily operations* Video playback, *8*
- *10 Tuning and presetting* Tuning in stations, *10* TV channel/frequency list, *12* Setting the clock, *13* Setting your options for V 8000, *14*
- *16 Recording* Timer recording, *16* Instant recording, *18*
- *20 Special video functions* Adjusting the video picture, *20* Selecting sound track, *21* Setting markers on your recordings, *22*
- *23 CamCorder*

CamCorder playback and recording, *23*

- *24 On-screen status displays*
- *26 Beolink 1000 remote control* Operating V 8000 with Beolink 1000, *26*
- *28 Overview of on-screen menus*

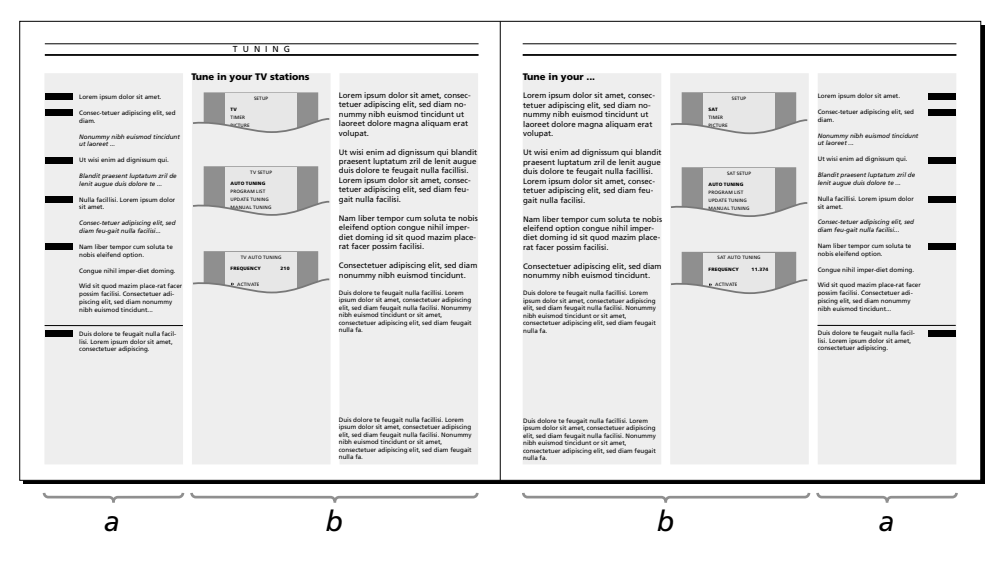

*This illustration exemplifies the different types of information, presented in this guide.*

*The section, marked a, gives you a step-by-step instruction of the operation in question.* 

### *Section a includes:*

- *The buttons you must press to complete the operation. The buttons displayed correspond to the buttons on the Beo4 remote control.*
- *The captions which give you important information. The captions must be read in order to complete the operation successfully.*

*The section, marked b, supports the button sequence.* 

*Section b includes:*

- *The relevant on-screen menus which you call up when you follow the step-by-step button instruction.*
- *A text which gives you an additional introduction to the operation in question, and provides you with examples of how you could benefit from using the function in question.*

## **Remote operation with Beo4**

The Beo4 remote control is the key to all the functions in your BeoCord V 8000 videotape recorder:

- Daily operations are carried out directly via the Beo4 remote control by pressing a single button, or by pressing a few buttons in a straightforward sequence.
- The more advanced functions are also carried out via Beo4, but operation of these functions is guided by the BeoCord's own onscreen menus.

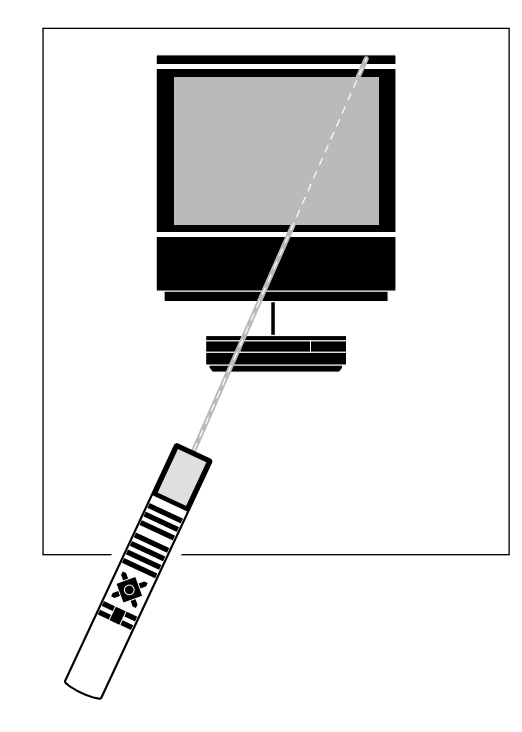

The daily playback functions performed by the BeoCord V 8000 can also be operated via its close-up operation panel (see next page)…

*The Beo4 remote control communicates with the BeoCord V 8000 via your Bang & Olufsen BeoVision MS TV.*

*Standby is indicated by a small red light in the BeoCord V 8000 display on the front of the BeoCord V 8000 when you connect it to the mains.*

> *The Beo4 remote control integrates remote operation of your Bang & Olufsen products*

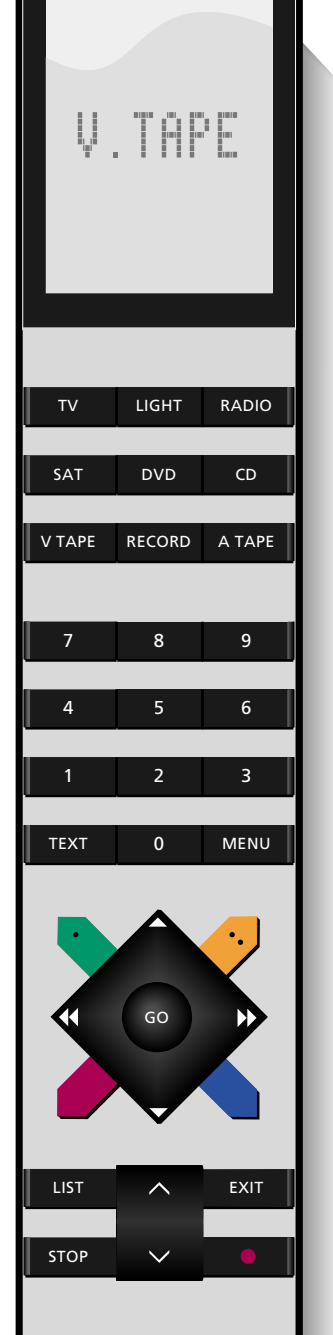

## **BeoCord V 8000 close-up operation**

The five buttons on the front of the BeoCord V 8000 allow you to operate some of the functions available in the BeoCord V 8000…

Note: The Beo4 remote control is a requirement for *complete* operation of the BeoCord V 8000. Complete operation is, though, also available via a Beolink 1000 remote control, see pages 26-27 for further instruction.

### **EJECT**

Unloads the videotape cassette you have loaded into the BeoCord V 8000.

### ss

Press ss to fast rewind a videotape.

### **PLAY**

Switches on the BeoCord V 8000 and starts playing the tape you have loaded.

### $\blacktriangleright$

Press  $\blacktriangleright$  to fast forward a videotape.

### ●

Press briefly to stop playback or recording. Press for more than 3 seconds to switch the BeoCord V 8000 to standby.

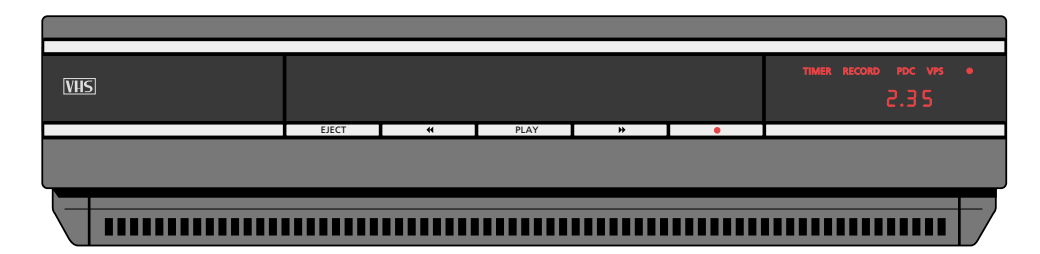

### **Loading a tape**

Tapes must be loaded into the compartment just above the close-up operation panel.

Load the cassette so that the small arrow on top of the cassette is visible and points toward the compartment opening. Push the cassette through the door until you feel the mechanism drawing it all the way into the compartment.

### **The Display…**

*TIMER…* indicates that a Timer recording has been programmed into the V 8000. If a Timer recording is unable to be executed, it flashes on and off.

*RECORD…* indicates that a recording has started. When V 8000 is switched to recording pause, it flashes on and off.

*PDC…* Indicates that the PDC (Program Delivery Control) function is activated – may appear in connection with a Timer recording made via BeoCord's own menu.

*VPS…* Indicates that the VPS (Video Programming System) function is activated – may appear in connection with a Timer recording made via BeoCord's own menu.

● *(Standby indicator)…*

The red standby indicator appears in the display when the BeoCord V 8000 is switched to standby.

*2.35…* indicates the counter position on the tape: time used or time left (see pages 14-15 for further information).

During regular playback, winding and recording, the display indicates your current counter position on the tape. Track indication is also available.

Otherwise, the BeoCord V 8000 display acts as a status display and provides you with information about the operation or function currently in progress.

## **Using BeoCord V 8000 on-screen menus**

Operation of the more advanced functions in the BeoCord V 8000 is guided by on-screen menus.

In order to call up the V 8000 main menu, you must first call up the main menu for V.TAPE which appears via your MS TV\*. Now you can call up the V 8000 main menu.

The items in the V 8000 main menu gives access to other dedicated menus. Some of the menus, you call up, are menus, in which, you must *fill in* information.

In such *fill-in* menus, you move the cursor from item to item. For each item, information can be keyed in or you can browse through the options available for that particular item.

\*Note: A main V.TAPE menu is not available on all MS TVs or on other TVs which you combine with V 8000. If this is the case, just press V.TAPE then MENU to call up the V 8000 main menu.

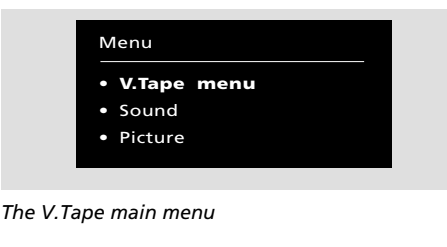

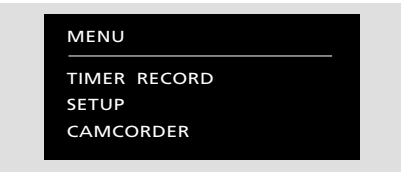

*Each item in the V 8000 main menu represents another menu/function:*

- *TIMER RECORD… programming a Timer recording (see pages 16-17).*
- *SETUP… Choose to set options for your BeoCord V 8000, adjust the picture, set markers on your recordings, fine tune, set the built-in clock, or tune in a link frequency.*
- *CAMCORDER… Cuts in the signal from a Cam-Corder, connected to the V 8000 AUX socket. (See page 23)! See the Setting-up guide for further information about connecting auxiliary equipment.*

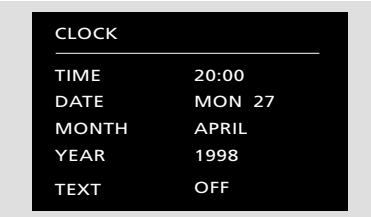

*A fill-in menu – the menu for setting the clock*

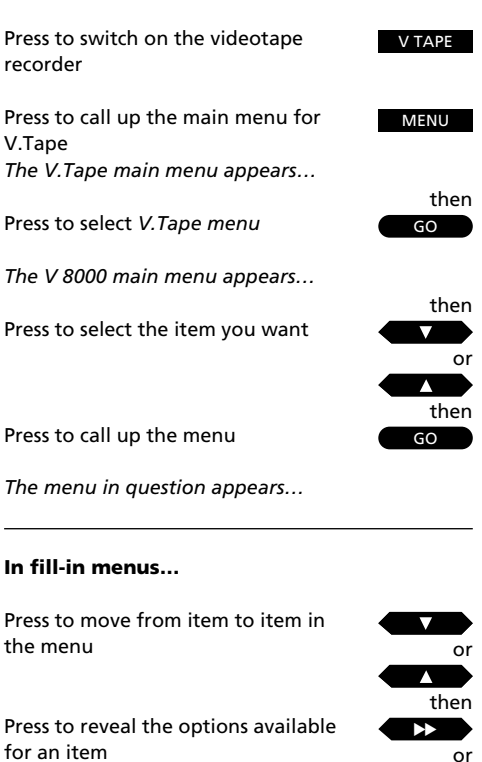

Press to key in information

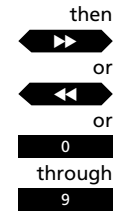

Enter the required information, then… Press to store

STOP GO or

**FXIT** 

TV or

Press to leave the menu without storing

Press to leave the menus

Press e.g. TV

## **Video playback**

Use the Beo4 remote control to operate your BeoCord V 8000.

While a tape is playing, you can adjust the volume level in your TV speakers or mute the sound. You can step through the tracks on the tape, or key in an exact counter position. See next page for further information about track step and counter position.

You can, furthermore, cue through the tape forwards or backwards, play the tape in slow motion, or fast forward or rewind the tape.

Unless otherwise instructed, the videotape recorder plays the tape through to the end. The tape is then rewound to the beginning and the BeoCord V 8000 then stops automatically.

To switch the BeoCord V 8000 off entirely, press the standby button ●.

Note: If the videotape recorder has stopped and is left unused for more than 8 minutes, it switches off automatically.

Press to start the videotape recorder – playback starts instantly V TAPE

or

Press to raise the volume Press to lower the volume

Press to play the next track

the previous track

tape

the tape

Press right on the middle to silence

the TV speakers – press again to recall the sound

Press to play the current track from the beginning – press twice to play

Key in a specific position and play the tape from this position (time used or time left), e.g. 2:15

Press to cue forward through the

Press again to accelerate the speed

Press again to accelerate the speed

Press to cue backwards through

Press to play the tape in slow

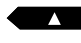

**:**

or **·**

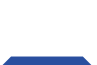

or

motion Press again to accelerate the speed

Press to play the tape backwards in slow motion Press again to accelerate the speed

Continue on the following page…

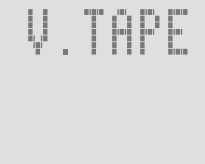

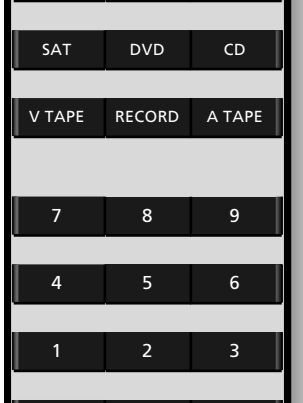

TV LIGHT RADIO

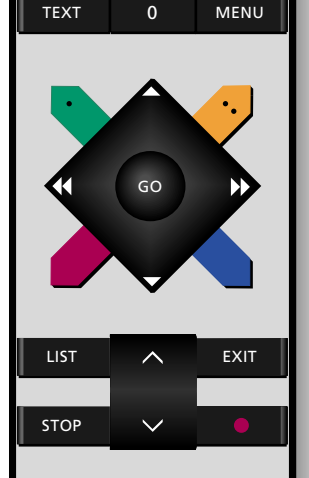

### **Please note about Track step…**

In order to step through tracks on a tape, it is required that the tape was recorded with the marker function cut in. Please refer to *Setting your options for V 8000,* pages 14–15, for further instruction.

If the track marker function is cut in, the start of each recording is automatically indicated. If you wish, you can erase these markers and instead set your own markers on your recording. See page 22 for further instruction.

### **Please note about Counter position…**

The counter positions can be set to two different indications, the time used and time left counter position indicators.

Choose your preferred indication via the V 8000 setup menu and, if necessary, indicate the length of the tape. In most cases, the V 8000 registers the tape length automatically, though.

Once BeoCord V 8000 has registered the correct length of a tape, the counter instantly adjusts itself to the new counter position which is determined by the length of the tape – time used is the default counter position indication. *See Setting your options for V 8000,* pages 14-15, for further information.

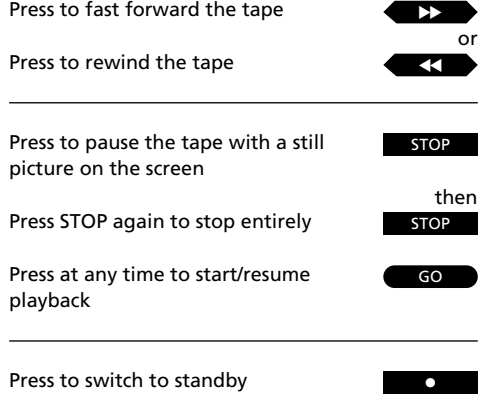

Note: If you are playing back NTSC tapes, and press STOP once, BeoCord V 8000 will stop entirely, there is no pause or still mode. It will not be possible to play an NTSC tape in slow motion – pressing the red and blue button on Beo4, will produce no reaction whatsoever. The counter position will not be displayed in the display, when you are playing back NTSC tapes.

*Switch on BeoCord V 8000 and call up the V 8000 main menu! See page 7 for further instruction about calling up on-screen menus…* then

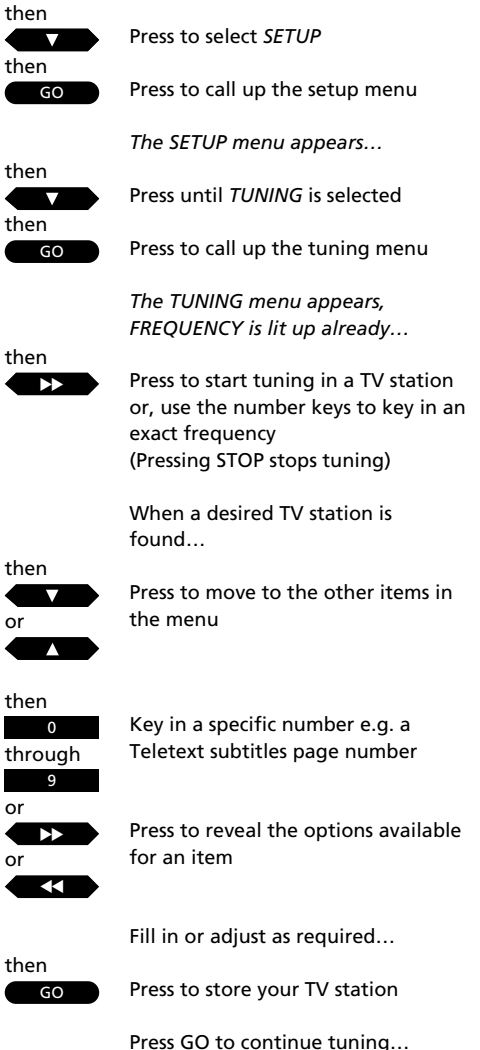

## **Fine tuning stations**

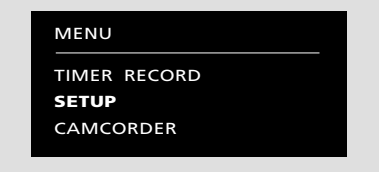

*The V 8000 main menu*

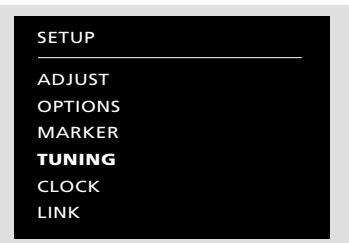

*The setup menu*

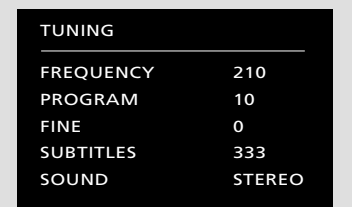

*The menu for tuning in stations*

To tune in TV stations, you must call up the BeoCord V 8000 tuning menu.

When you tune in, make sure that your TV stations are stored on the same program numbers in your V 8000 as they are in your BeoVision MS TV. 59 program numbers are available for you to store TV stations on.

If necessary, you can fine tune the station. You can also assign a station with the Teletext subtitles facility.

On the following page, the items on the menu are explained in detail…

Press to leave the menus EXIT

### **What's on the** *TUNING* **menu…**

### *FREQUENCY*

Indicates the frequency of a station. Searching stops at the first station producing an acceptable signal. If this is not the station you want, just continue searching. If you wish, you can key in the exact frequency of a station instead, using the number keys on Beo4.

### *PROGRAM*

Indicates the staion's program number. 59 program numbers are available on which you can store TV stations.

### *FINE* (Fine tuning)

Indicates fine tuning – usually fine tuning is not required because the best possible picture is always selected. However, neighbouring channels may blur the picture slightly, in which case, fine tuning may be necessary. You can fine tune within a range of +8 – -8.

### *SUBTITLES*

Indicates the Teletext subtitles page. Key in the number of an appropriate Teletext subtitles page to include subtitles when you record from a particular station. (Teletext pages 100-899 are available)

Note: If you no longer wish to include the subtitles for a station then key in the number of a Teletext page which is not a Teletext subtitles page.

### *(SYSTEM)*

This item is only available on a multi-standard system. A range of options are available: *BG, L, I,* and *DK* are available. Only selected options will be available for certain systems. Check that the correct broadcast system is displayed, before you start tuning.

#### *SOUND*

Indicates the type of sound you choose to store for a specific program number.

*STEREO*… Indicates that stereo sound will be selected for a program number or that the best possible sound or sound quality will be selected. *MONO*… Indicates that mono sound will always be selected*.*

### **Clearing a stored station…**

If you wish to clear a stored station, then:

- Call up the tuning menu
- Move to the item *PROGRAM* and select the program number you want to clear
- Now press 0 to reveal *CLEAR* instead of *PROGRAM*
- Finally, press GO to store your entry and clear the station. (If you should wish to keep the station, press STOP instead of GO).

To leave the menus, press EXIT.

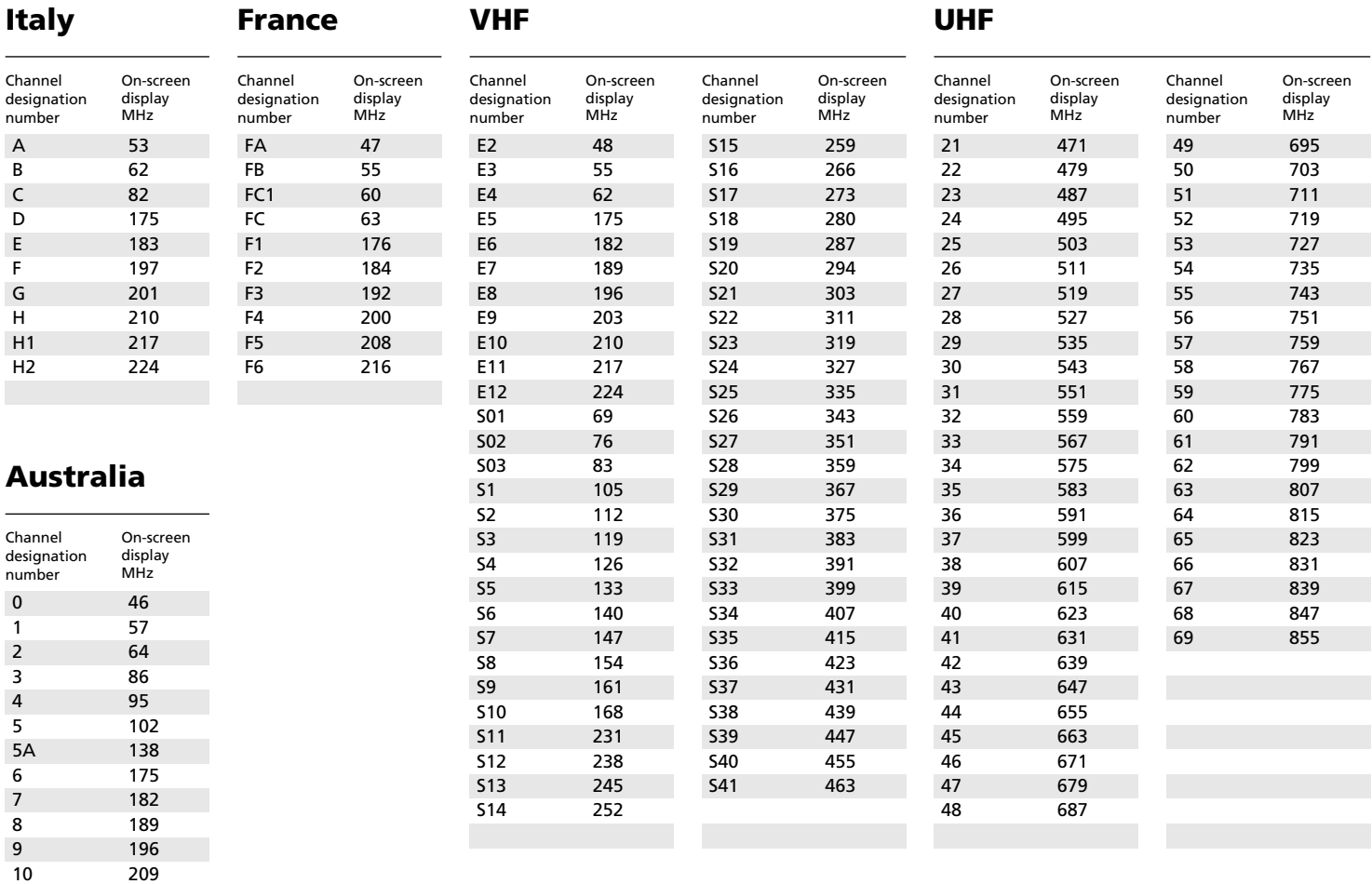

*This list of frequencies gives you the usual channel designations and their corresponding frequencies.*

## **Setting the clock**

The BeoCord V 8000 has a built-in 24 hour clock which must be set to the correct time, date and year.

In order to set the built-in clock, you must call up the menu for setting the clock.

Note: When you enter a date, the correct day is set automatically.

### **On the CLOCK menu, the BeoCord V 8000 writes:**

*MON…* for Monday *TUE…* for Tuesday *WED…* for Wednesday *THU…* for Thursday *FRI…* for Friday *SAT…* for Saturday *SUN…* for Sunday

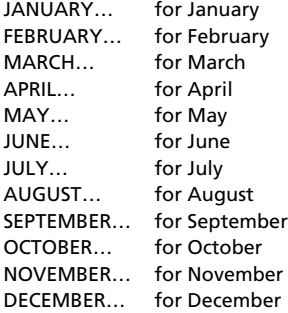

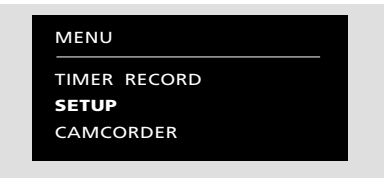

*The V 8000 main menu*

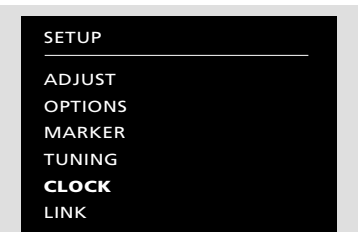

*The setup menu*

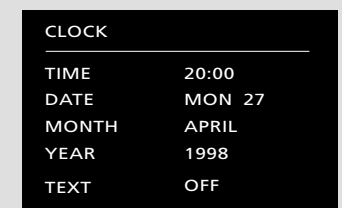

*The menu for setting the clock*

*TIME…* Indicates the time *DATE…* Indicates the date *MONTH…* Indicates the month *YEAR…* Indicates the year *TEXT...* Indicates synchronisation of the clock with Teletext. Choose which broadcaster Teletext service you wish to use by finding the appropriate program number. Set *TEXT* to *OFF*

if you do not wish to synchronise the clock.

*Switch on BeoCord V 8000 and call up the V 8000 main menu! See page 7 for further instruction about calling up on-screen menus…*

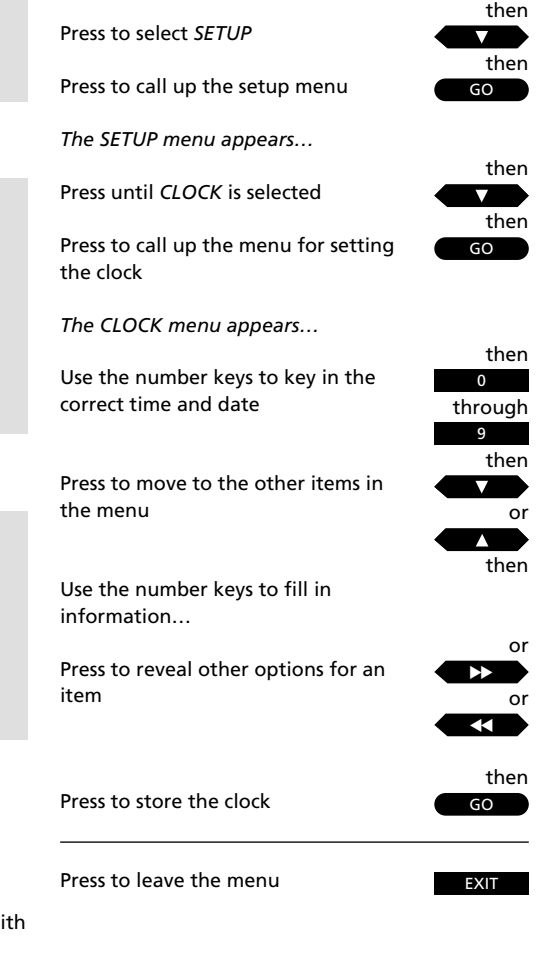

*Switch on BeoCord V 8000 and call up the V 8000 main menu! See page 7 for further instruction about calling up on-screen menus…* then

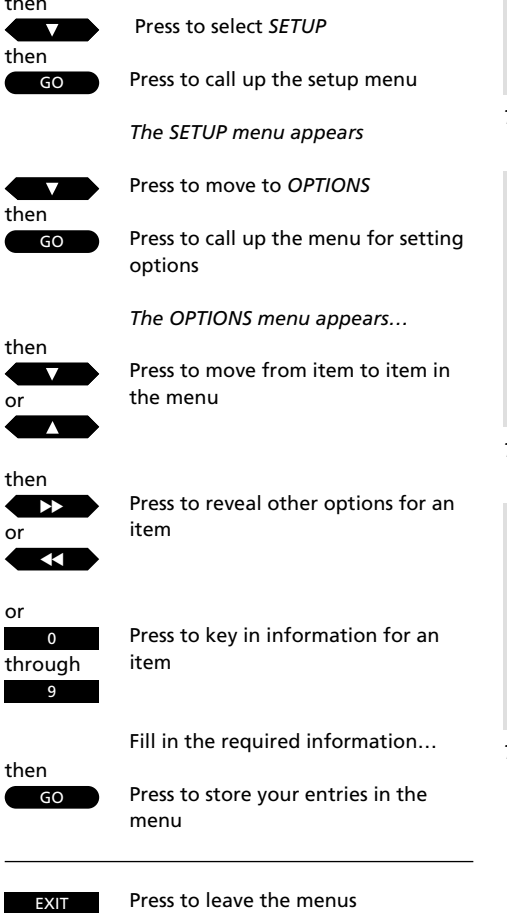

# **Setting your options for V 8000**

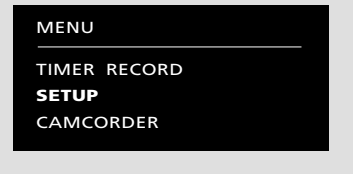

*The V 8000 main menu*

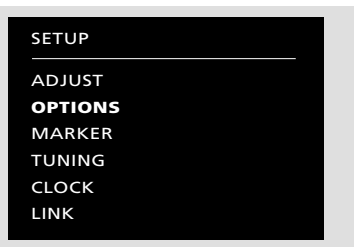

*The setup menu*

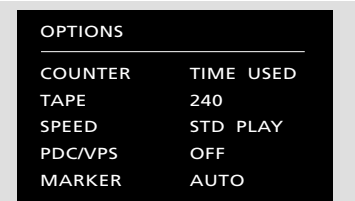

*The menu for setting options for V 8000*

In order to make use of some of the functions BeoCord V 8000 offers, you must set your options for V 8000 via its option menu.

In order to, for example, step through tracks on a videotape or search for a counter position on a tape, you must set up BeoCord V 8000 in a particular manner.

On the following page, the items on the menu are explained in detail…

## **What's on the** *OPTIONS* **menu…**

### *COUNTER*

The videotape recorder registers the position of the tape during playback and recording. This information is read out on the TV screen and on the videotape recorder's display, time used or time left indications are available:

*TIME USED…* Indicates how long (hours and minutes) the tape has been playing.

*TIME LEFT…* Indicates how much playing time (hours and minutes) is left on the tape.

The BeoCord V 8000 automatically registers the length of the tape you have loaded. The correct length appears after the tape has been playing for a short while. You can, though, enter a tape length yourself. If you use *non-standard* tapes, and wish to use the *TIME USED* or *TIME LEFT* counter indication, it will be necessary to key in a tape length to ensure a correct read-out.

### *TAPE*

For most tapes, the tape length is measured automatically and written out against this item on the menu. If it should prove necessary, a tape length from *30* to *300* minutes can be keyed in.

#### *SPEED*

Recordings can be made at two different speeds in the BeoCord V 8000:

- *STD PLAY…* Standard or normal speed, that is, 3 hours on an E-180 cassette. This speed should be selected for optimum picture quality.
- *LONG PLAY…* Long play or half speed, that is, 6 hours for an E-180 cassette. BeoCord V 8000 selects this speed automatically for audio-only recordings.

In playback, the videotape recorder automatically adjusts to the speed at which the tape was recorded.

### *PDC/VPS*

The BeoCord V 8000 enables you to make use of the PDC (Program Delivery Control) and VPS (Video Programming System) broadcasting signals, accompanying programmes in some countries. You can use the facility when you make Timer recordings via the *TIMER RECORD* menu.

The PDC/VPS facility ensures that a programme accompanied by the PDC/VPS signals will be recorded in its full length – even if the programme is delayed or prolonged. If the facility is in use, it is indicated on the V 8000 display; *PDC* or *VPS* respectively. The facility can be set to *ON* or *OFF:*

*ON…* If PDC/VPS is set to *ON* and PDC/VPS signals or times are provided by the broadcaster, you must programme the *exact* PDC or VPS times for *each* programme you wish to record, in order for them to be successful. If you wish to record two programmes in a row, you must make *two separate Timer recordings*.

*OFF…* If the PDC/VPS facility is set to *OFF,* recording will start and stop according to the start and stop times you enter.

#### *MARKER*

The Marker function enables the BeoCord V 8000 to indicate or set a marker when a recording commences on a tape. The number of markers on a tape indicate the number of tracks/recordings you have made.

*MARKER* can be set to *AUTO* or *OFF:* 

- *AUTO…* A marker will be set automatically every time, you make a recording on a tape. *OFF…* No markers will be set and you will, therefore, not be able to step through your
- tracks/recordings on a tape.

### **RECORDING**

## **Timer recording**

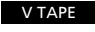

MENU then

then

GO **CO** 

Press to switch on the videotape recorder

Press to call up the V 8000 main menu

Press to call up the Timer recording menu *The TIMER RECORD menu appears…*

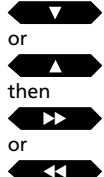

Press to move from item to item in the menu

Press to reveal options for an item

or 0 9 through

Use the number keys to key in values, e.g. program number, start and stop times, and date

### **To store your Timer recording…**

Press to store it

GO

Press STOP at any time to leave the menu without storing the information you entered

> *Your stored Timer recording now appears in the RECORD LIST…*

### **To make a** *weekly* **Timer recording…**

Select source, program number, start and stop times…

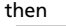

then

Press until *DATE* is lit up

then  $\Omega$ 

Press to switch from *DATE* to *DAYS*

Press to be able to select days  $\blacktriangleright$ 

Continue on the next page…

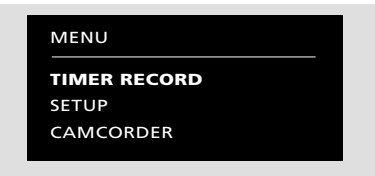

*The V 8000 main menu*

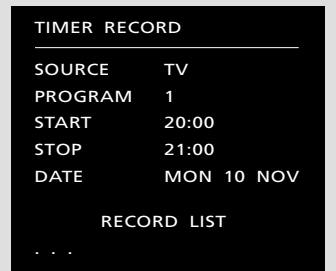

*The menu for programming Timer recordings*

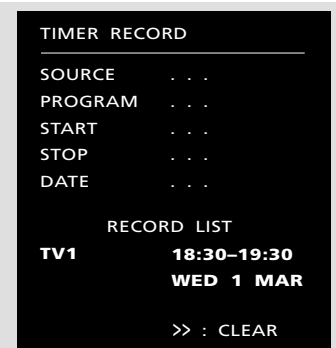

*The Timer recording menu. A Timer recording is stored for TV program number 1, starting at half past six in the evening, on Wednesday the 1st of March.*

You can make BeoCord V 8000 record the available sources or programmes, at any time you specify. It will start and stop the recording automatically.

You can make a Timer recording which takes place once *(DATE),* or on certain days of the week *(DAYS).* You could record a programme which is broadcast, at the same time, every or certain days of the week.

Your stored Timer recordings are listed in the *RECORD LIST*, shown on the same menu.

### **Clearing or editing Timer recordings…**

In the *RECORD LIST*, you can edit or clear your Timer recordings. If you wish to clear a Timer recording at a later date, call up the Timer recording menu, and clear the recording in question.

Please note: If your Timer recordings overlap, it is indicated in the *RECORD LIST – OVERLAP* appears as the headline over the list. An exclamation mark indicates the Timers which overlap.

### **What's on the** *TIMER RECORD* **menu…**

### *SOURCE*

Indicates the source you are recording from. The following options are available:

- *TV…* select to record TV programmes. Since the TV programme is recorded from the videotape recorder's tuner, you can still watch another TV programme while you are recording.
- *AV…* select to record directly from your BeoVision TV, connected to your BeoCord V 8000, TV or SAT are available.

### *PROGRAM*

Indicates the program number you wish to record from.

#### *START* and *STOP*

Indicates the times that your recording is programmed to start and stop.

If you cut in the PDC (Program Delivery Control/ VPS (Video Programming System)) facility via the V 8000 option menu, then key in the *exact* PDC/VPS times for each programme, you wish to record. If you wish to record two programmes in a row, you must make *two separate Timer recordings.* If you decide not to use the PDC/VPS times after all, press V TAPE and then STOP to cancel the function for your recording. See pages 14-15 for more information about PDC and VPS signals.

### *DATE/DAYS*

Indicates the date for your recording, or indicates the days your recording is due to take place.

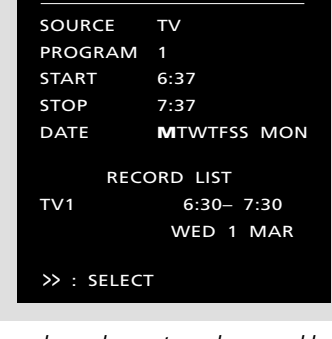

TIMER RECORD

*When you have chosen to make a weekly Timer reocrding, all the days of the week are automatically selected for the Timer. Press* ▼ *or*  ▲ *to exclude or include a day, you want for your recording.*

### **On the** *TIMER RECORD* **menu, BeoCord V 8000 writes…**

*M* and *MON…* for Monday *T* and *TUE…* for Tuesday *W* and *WED…* for Wednesday *T* and *THU…* for Thursday *F* and *FRI…* for Friday *S* and *SAT…* for Saturday S and *SUN…* for Sunday

#### **and…**

- *JAN…* for January *FEB…* for February *MAR…* for March *APR…* for April *MAY…* for May *JUN…* for June *JUL…* for July *AUG…* for August *SEP…* for September *OCT…* for October *NOV…* for November
- *DEC…* for December

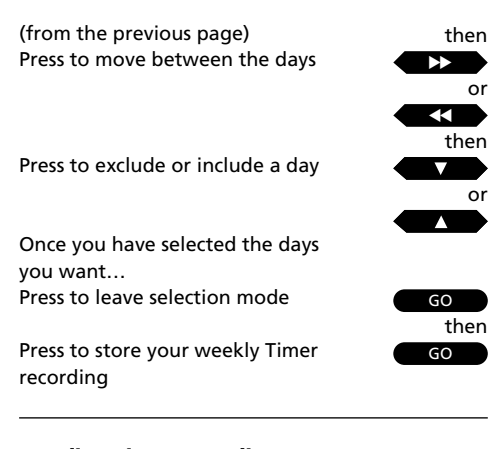

### **To edit a Timer recording…**

Press until the Timer you want to edit is highlighted in the *RECORD LIST* 

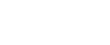

Press to edit the Timer

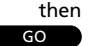

Now use  $\blacktriangledown$  or  $\blacktriangle$  to move from item to item, and use the number keys or  $\blacktriangleright$  or  $\blacktriangleleft$  to edit the data...

Press to store your edited Timer

GO then

### **To clear a Timer recording…**

Press until the Timer you want to clear is highlighted in the *RECORD LIST*

Press to clear the Timer recording

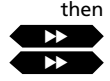

Press to leave the menu

EXIT

or

or

To record the current programme…

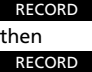

Press to get ready for recording Press to start recording

To record a TV programme while being able to watch another TV programme…

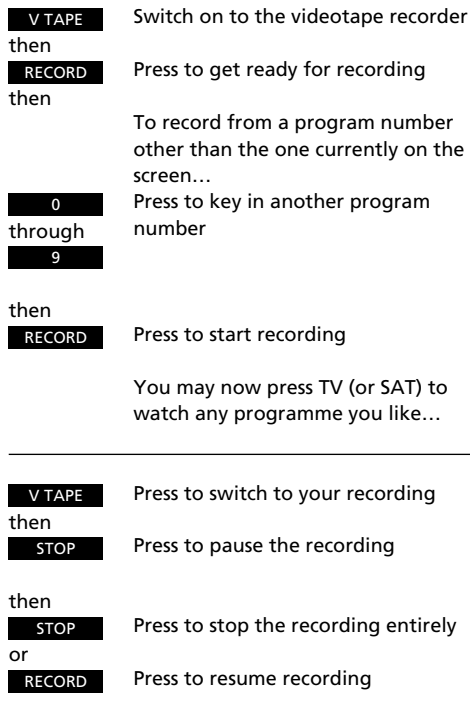

## **Instant recording**

If you want to make an instant recording of a programme you are currently watching – all you have to do is, start the recording.

If you make an instant recording of a TV programme you are currently watching, you will not be able to watch another TV programme. You can, of course, switch V 8000 to standby, or switch to one of the other sources available, e.g. Satellite (SAT).

If you wish to monitor or stop your recording, you must first return to your recording by pressing V TAPE.

If you wish to record a TV programme and still be able to watch another TV programme, you must record from the tuner in the videotape recorder.

Note: When you have pressed RECORD once and the BeoCord V 8000 is in recording pause mode, you may choose a different source for your recording by pressing LIST repeatedly until TURN is displayed in the Beo4 display and then press GO. Yet, in order to display TURN, you have to add it to Beo4's list of functions, please refer to Beo4's own User's guide and the chapter *'Customising your Beo4'* for further instructions.

### **Note about recording Satellite…**

If you record a Satellite programme, you cannot watch another Satellite programme at the same time, since only TV program numbers are stored in the videotape recorder's tuner. You can, though, always switch to TV and watch a TV programme instead.

**Note about dual language programmes…**

If you record a dual language programme, you will hear both languages simultaneously. When you play back the tape, you will be able to choose which language you want. For further information of how to switch sound or languages, see *Selecting sound track*, page 21.

### **Please note about recording…**

- The Timer indication *TIMER* will appear in the BeoCord V 8000 display whenever one or more Timer recordings are waiting to be executed. If your BeoCord V 8000 is unable to execute a Timer recording, *TIMER* flashes on and off.
- If the tape you have loaded is record protected, it will be ejected automatically when you try to start recording or try to store a Timer recording.
- If you wish to cancel an ongoing programmed recording, you can: – Press V TAPE and then STOP on Beo4 *or*
- Press the Standby button on the BeoCord V 8000 close-up operation panel.
- If your Timer recording is not executed correctly, check that the clock in V 8000 is set to the right time, see page 13 for further instruction.

*Switch on BeoCord V 8000 and call up the V 8000 main menu! See page 7 for further instruction about calling up on-screen menus…* then

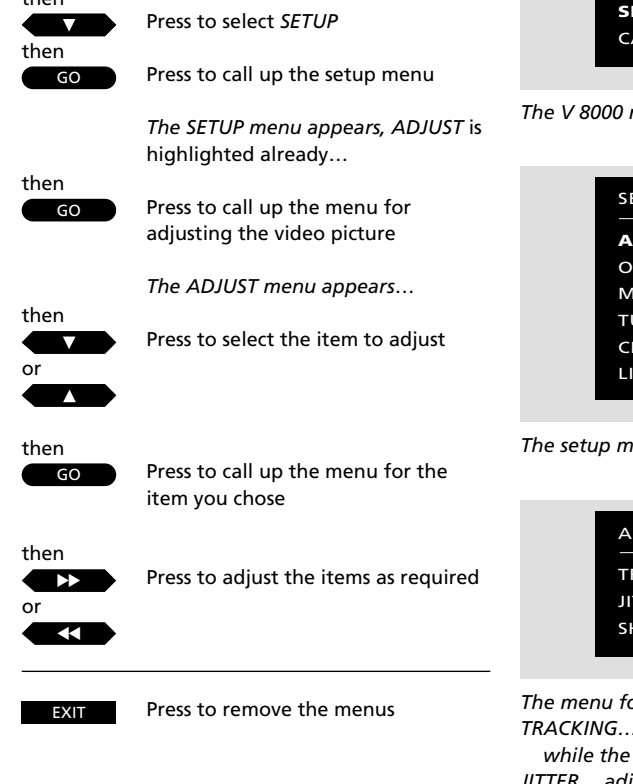

# **Adjusting the video picture**

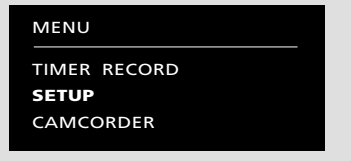

*The V 8000 main menu*

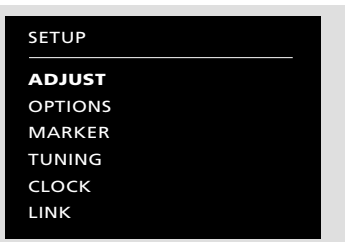

*The setup menu*

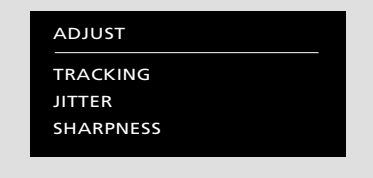

*The menu for adjusting the video picture TRACKING… adjust within a range of -18 – +18 while the tape is in play.*

*JITTER… adjust within a range of -18 – +18. It can only be adjusted when the videotape recorder is paused with a still picture on the screen. SHARPNESS… adjust within a range of -3 – +3*

*when the tape is in play, slow motion or cue mode.* 

### *Please note…*

*Tracking is adjusted automatically, whenever a new tape is played. You can, though, adjust the tracking at any time during playback. See 'To adjust Tracking directly with Beo4' on the following page.*

Streaks in the picture or noise in the sound may be due to imprecise tracking of the videotape. This is most often seen when playing back prerecorded tapes or on tapes which have been recorded on another videotape recorder.

Video picture adjustments can be carried out at any time during playback, or when the tape is played in slow motion. Any jitter (vertical flitter) occurring in a still picture can be adjusted while the still picture is on the screen.

### **To adjust Tracking directly with Beo4…**

Press LIST repeatedly to display TRACKNG\* on the Beo4 display. Then press GO to adjust the tracking automatically, or press  $\blacktriangleright$  or  $\blacktriangleleft$  to adjust it manually. The special *TRACKING* menu appears on the screen.

\*Note: In order to display TRACKNG on Beo4, you must add the function to the Beo4 list of functions. See Beo4's own User's guide and the chapter, *Customising your Beo4*, for further instruction.

## **Selecting sound track**

Recordings are always made with both a Hi-fi and a linear sound track. During playback, the videotape recorder automatically reproduces the Hi-fi sound track, unless otherwise instructed.

You can switch between the different sound tracks recorded on the tape. If you are playing back a recording of a dual language programme, you can select either of the two languages.

The current sound mode is displayed in the BeoCord V 8000 display, the following modes may be available:

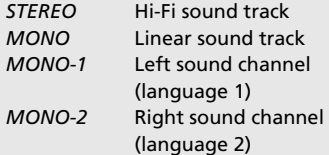

Note: If you are playing a 'worn' Hi-Fi tape, the sound may be of a poor quality, switch to the Mono sound track for an improved sound quality. In other instances, try to use the Tracking adjustment to improve the sound (see the previous page).

While a tape is playing…

Press LIST until SOUND\* is displayed

Press repeatedly to switch between the various sound tracks on the tape

\*Note: In order to display SOUND on Beo4, you must add the function to the Beo4 list of functions. See Beo4's own User's guide and the chapter, *Customising your Beo4,* for further instruction.

then  $\overline{G}$ 

**LIST** 

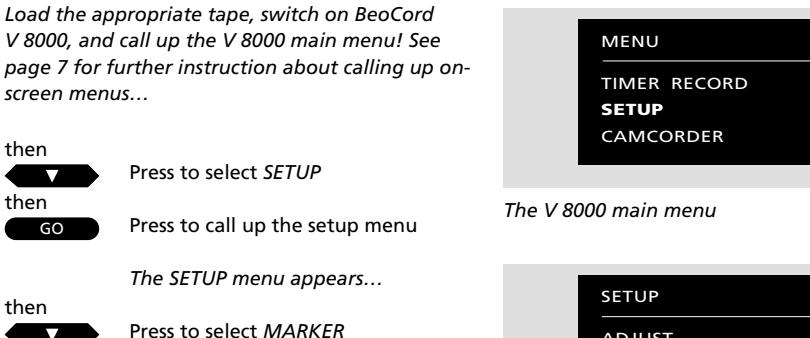

then then

GO

then then GO

 $\overline{ }$ 

Press to call up the menu for setting track markers

*The menu for setting track markers appears…*

*The V 8000 display indicates the track numbers currently registered on the tape…*

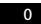

1

Press to clear a track marker which is currently shown on the display

*CLEARING MARKER appears on the screen – The track number on the V 8000 display then adjusts itself, accordingly…*

Press to set a new track marker

*SETTING MARKER appears on the screen – The V 8000 display then adjusts itself accordingly, and shows the appropriate track number*

Press to leave the menu EXIT

## **Setting markers on your recordings**

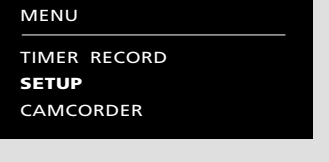

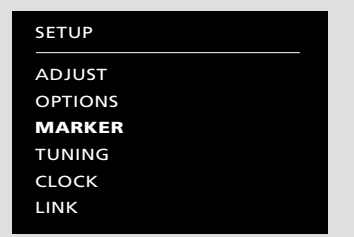

*The setup menu*

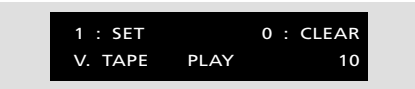

*The menu for setting new track markers on a tape*

You can set your own track markers on your recordings and erase track markers which have been set automatically.

This function may be useful, if you, for example, want to be able to find a specific scene or incident on one of your home videos, or wish to indicate the start of a piece of music on the recording of an entire concert.

Set your new markers, while your recording is playing. Once the track markers are set or cleared, the V 8000 display will indicate the correct track numbers, as you play the tape.

## 23 CAMCORDER

## **CamCorder playback and recording**

In order to watch CamCorder recordings on your TV, and copy them onto a tape in V 8000, you have to connect the CamCorder, register the signal via the V 8000 main menu, and then start your CamCorder\*.

If you choose to edit or copy your Cam-Corder recordings onto videotape, a display will appear on the screen of your BeoVision TV with a counter indication to assist you.

The actual copying must be operated via your Beo4 remote control. Yet during the copying, CamCorder playback operations (pause, stop, play, etc.) can be operated as usual, at any time. See how in your CamCorder user's guide.

When you copy your CamCorder recordings onto a tape in V 8000, you can watch a TV programme or switch off the TV.

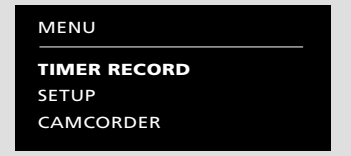

*The V 8000 main menu – with the possibility to transfer the signal from a CamCorder directly.*

*To watch your CamCorder recordings… Switch on BeoCord V 8000 and call up the V 8000 main menu! See page 7 for further instruction about calling up on-screen menus…*

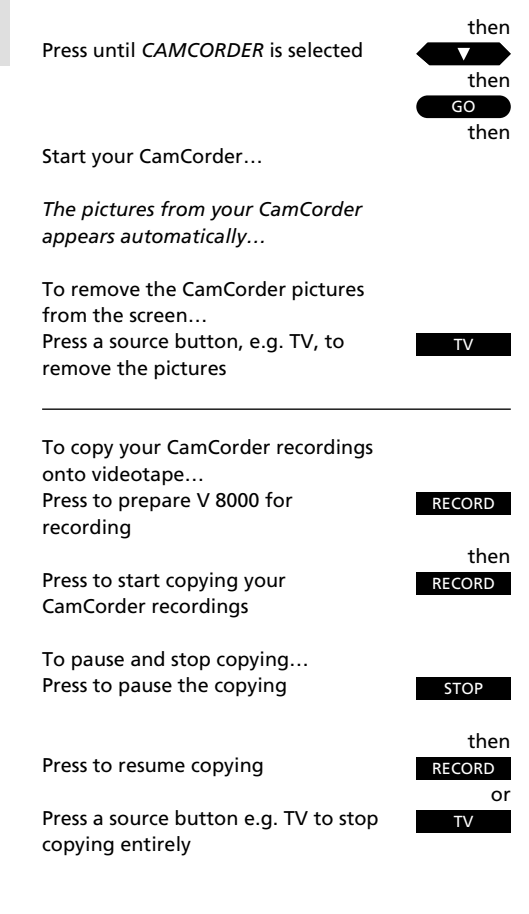

### **\*Please note about connecting CamCorder and other equipment to V 8000…**

If you choose to connect equipment other than a CamCorder, you must still select the item *CAMCORDER* on the V 8000 main menu. The signal is then transferred, and you can start using your equipment. Please refer to the Setting-up guide for information of where to connect your CamCorder and any other extra equipment.

As soon as the BeoCord V 8000 starts carrying out your instructions, a small status display appears at the bottom of the TV screen.

The status display shows what the videotape recorder is doing…

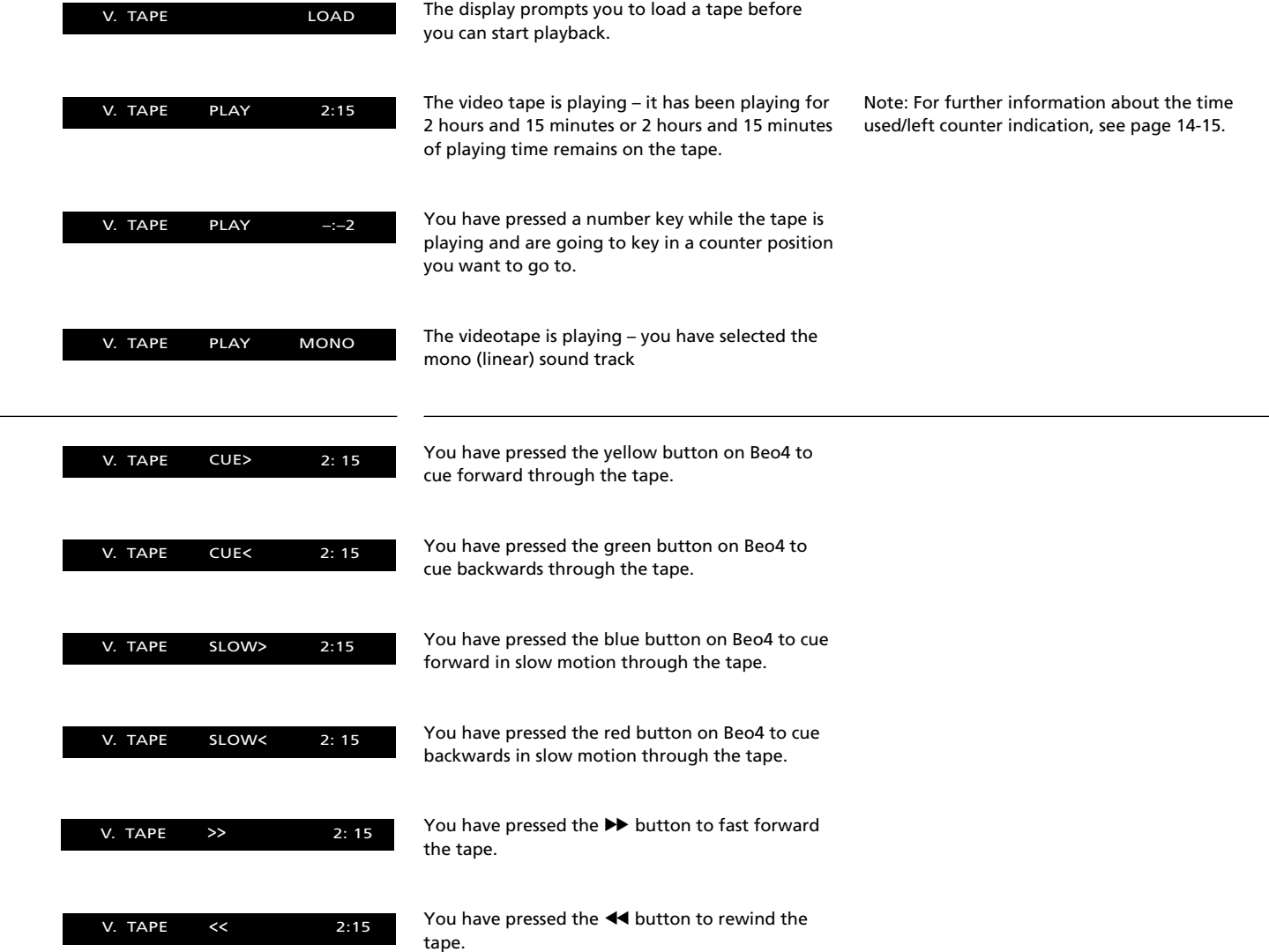

*Please note: The displays remain on the screen of your TV, for a few seconds, during playback and recording. During winding and searching, the relevant display remains on the screen constantly or until the operation is completed.*

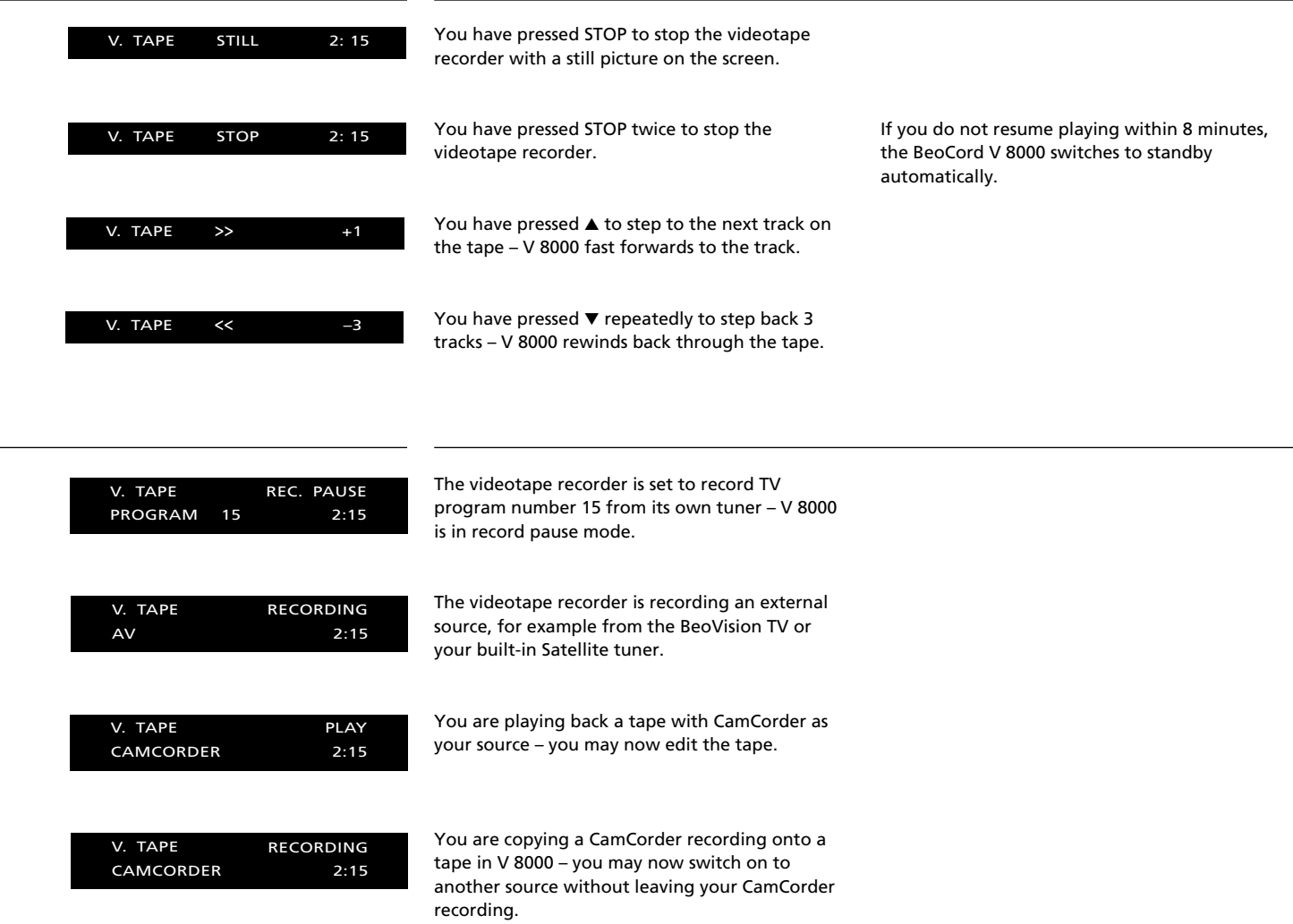

 $\overline{\phantom{0}}$ 

### **Beolink 1000 operation**

### **Before you start…**

In order to operate your BeoCord V 8000 wit Beolink 1000, BeoCord V 8000 will have to be up accordingly. Please contact your Bang & Olufsen dealer for further information.

The buttons highlighted on this Beo 1000 remote control are the buttor you must use for daily operation of your BeoCord V 8000.

While a tape is playing, you can ad the volume level in your TV speake or mute the sound. You can step through the tracks on the tape, or in an exact counter position.

You can cue through the tape forw or backwards or play the tape in slo motion, while the tape is playing.  $\lambda$ stopping playback, you can fast forward or rewind the tape.

Unless it is instructed to do otherwise. the videotape recorder plays the ta through to the end. The tape is the rewound to the beginning, and the BeoCord V 8000 then stops automa cally.

To switch the BeoCord V 8000 off entirely, press the standby button.

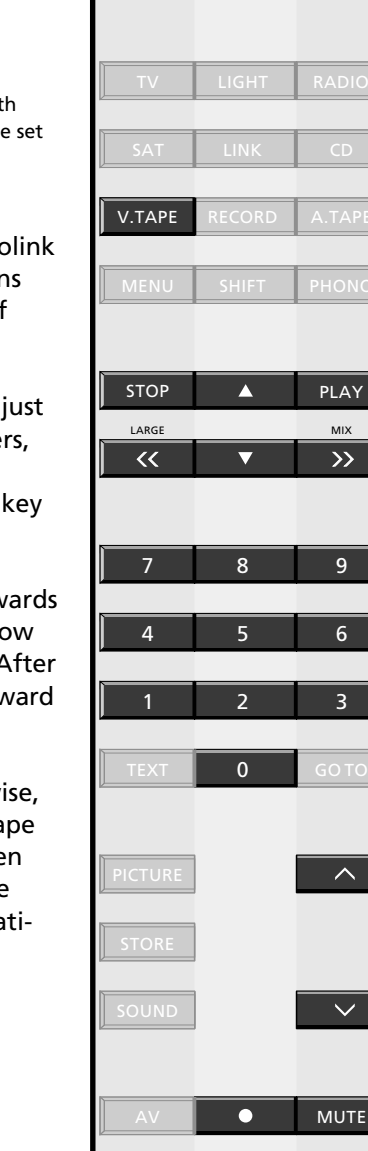

3

UTE

6

9

**AY** 

 $\mathcal{D}$ 

APE

 $\overline{\overline{N}}$ 

While the tape is playing…

playback

track

- Press to cue forward through the  $\gg$ tape Press again to accelerate the speed
- or $\overline{\mathcal{U}}$
- Press to cue backwards through the tape Press again to accelerate the speed

Press to start the videotape recorder

Press to raise the volume

Press to lower the volume

Press to play the next track

Press to play the current track again – press twice to play the previous

Key in a specific position and play the tape from this position (time left or time used), e.g. 2:15

Press to pause the tape with a still

Press STOP again to stop playback Press at any time to start/resume

picture on the screen

Press to mute the TV speakers – press again to recall the sound

V. TAPE

MUTE

or

or

2 1 5

STOP

STOP PLAY

or

### **Operating on-screen menus with Beolink 1000…**

In order to operate the BeoCord V 8000 on-screen menus, you must press MENU to call up the main menu for V.Tape. In order to operate the menus you:

- Use ▼ or ▲ to select the function or menu you want
- Then press PLAY to call up it up on the screen

Once the menu appears on the screen, you…

- Use ▼ or ▲ to select an item on the menu • Then, use the number keys, or  $\gg$  or  $\ll$  to
- reveal the available options for the different items
- Press PLAY to store the information you entered
- Press STOP repeatedly to leave the menus.

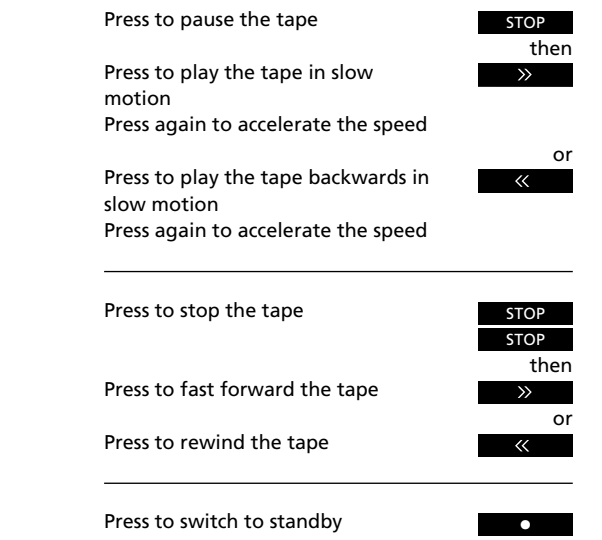

# OVERVIEW OF ON-SCREEN MENUS 28

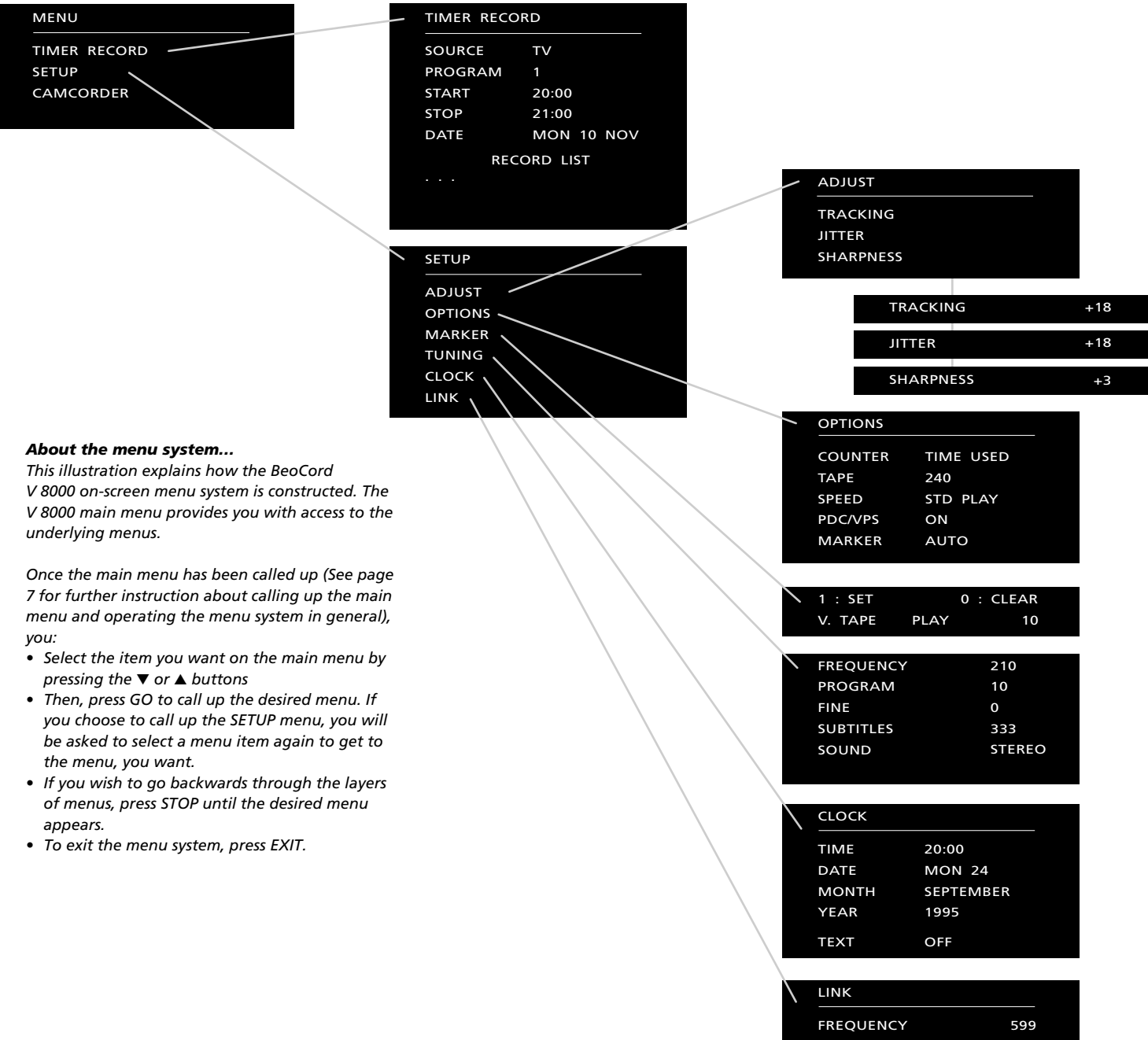

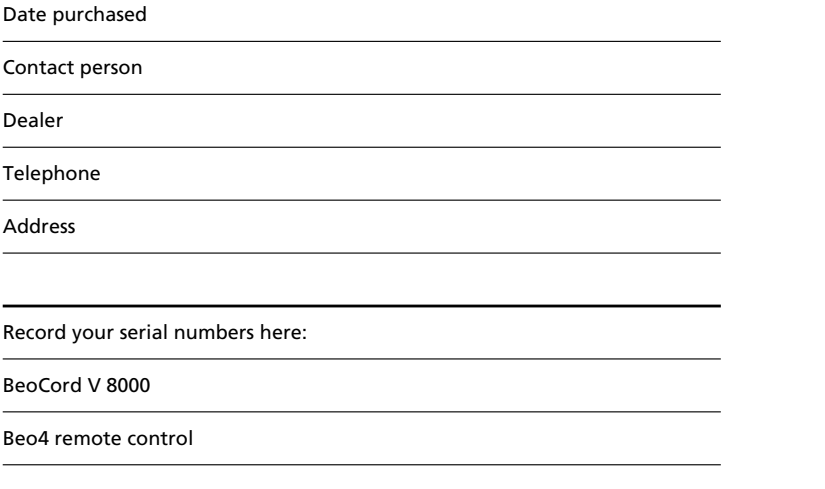

*Dear Customer,*

*Your needs as the user of our products are always given careful consideration during the design and development process, and we strive to make our products easy and comfortable to operate.*

*We therefore hope that you will take time to drop us a line, telling us about your experiences with your Bang & Olufsen system. Anything which you consider important – positive or negative – may help us in our constant efforts to refine our products. Thank you! Please write to:*

*Customer information dept. 7240 Bang & Olufsen a/s DK-7600 Struer Denmark*